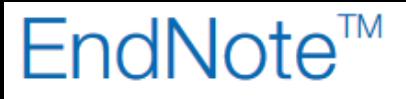

## **Import av Reference Manager bibliotek til EndNote bibliotek**

**!** Husk å alltid ha en oppdatert backup av biblioteksfila og tilhørende datamappe før du gjør større endringer eller importer til EndNote!

Det er nå mulig å importere og konvertere et RefManbibliotek til et EndNotebibliotek direkte i EndNote. Dette krever imidlertid at du har EndNote X5.0.1 eller senere versjoner installert.

## **I EndNote:**

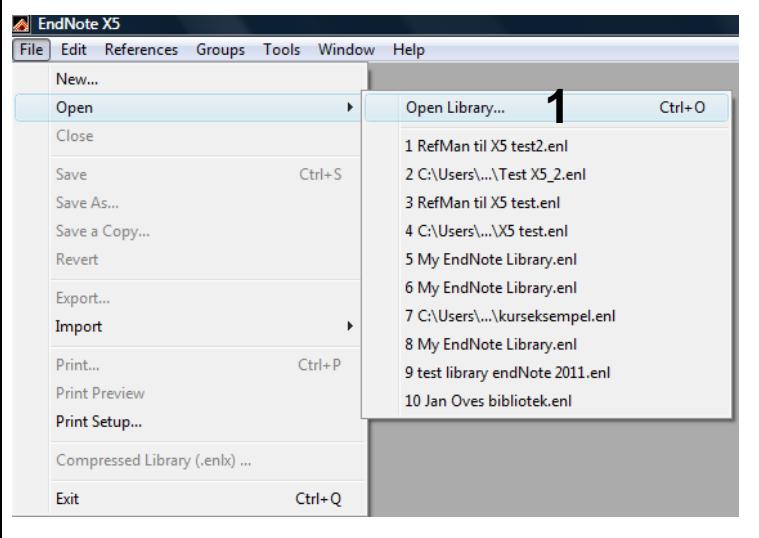

File  $\rightarrow$  Open  $\rightarrow$  Open Library (1).

Bla deg fram til mappa hvor du har lagret RefMan biblioteket som skal konverteres.

Velg filtype "Reference Manager Databases (\*.rmd)" **(2)**, og merk RefMan fila (slutter på .rmd) **(3)**.

Klikk deretter på "Åpne".

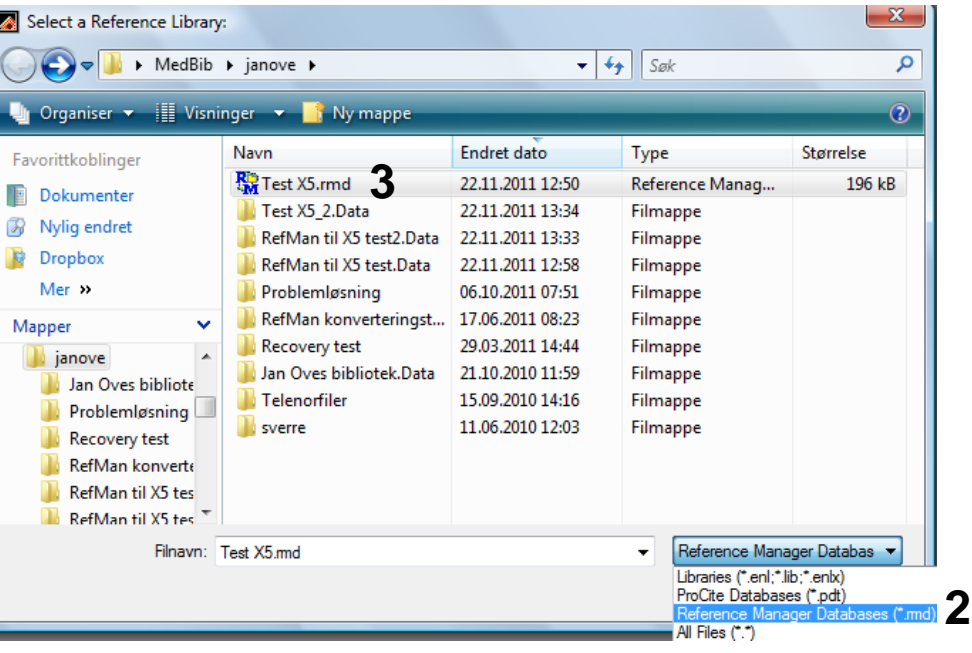

## EndNote<sup>™</sup>

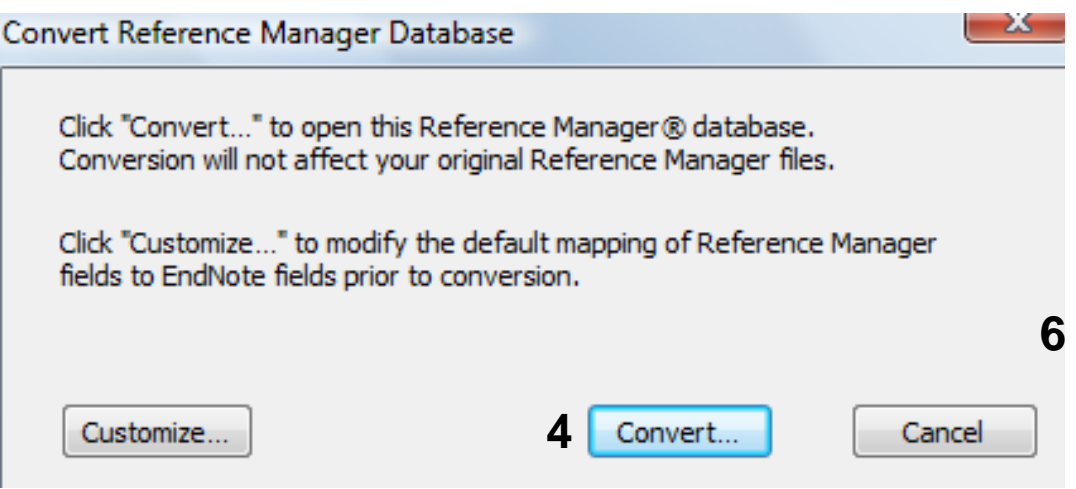

Velg "Convert" **(4)**. Du blir nå bedt om å velge navn på EndNotebiblioteket som opprettes og hvor dette skal lagres.

Referansene blir nå automatisk importert og konvertert inn i EndNotebiblioteket. Eventuelle filvedlegg som var tilknyttet referansene i RefManbiblioteket beholder sine opprinnelige plassering.

Det er mulig å gjøre en manuell konvertering ved å klikke på "Customize" **(5)**. Dette er spesielt knytting hvis du har laget egne referansetyper i RefManbiblioteket ditt.

Ønsker du å konvertere deler av et RefManbibliotek til EndNote er dette mulig gjennom å eksportere referansene fra Refman og importere dem til EndNote. Ta kontakt med biblioteket hvis du trenger informasjon om dette.

Reference Manager er ikke tilgjengelig på NTNU lenger og vi kan ikke tilby brukerstøtte for dette programmet. Vi anbefaler at man bruker EndNote i stedet, eller gratisprogrammer som Zotero eller Mendeley.